# **chef-identity plugin**

### **Introduction**

This plugin allows management of Chef credentials so jobs can execute jobs against a Chef server using those credentials by adding a section to the Jenkins configuration screen to define one or more Chef identities (a combination of the pem key for auth and contents of a knife.rb to define which server to talk to).

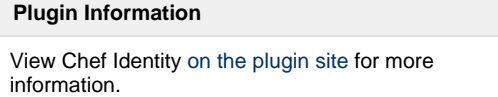

# **Known Limitations**

#### **knife.rb required content**

Your knife.rb must have the line client\_key "#{current\_dir}/user.pem" to find the key file which is being written to disk as user.pem

#### **Does not install Chef client**

This DOES NOT install a Chef client on your Jenkins server, that needs to be done separately.

### **Installation**

To install the Chef Identity Plugin, Go to your Jenkins' "Plugin Management" section in the adminstration panel. The latest version will be available. Install it from there (you should need to restart Jenkins after that).

# **Configuration**

To verify the plugin is installed properly, go to the Adminstration panel, then in the "Configure System" page you will find the "Chef Identity Management" section:

**Chef Identity Management Chef Identities Identity** Identity Name dent 2 A unique name to identify this Chef Identity user.pem key client 2 Will write this to the .chef directory as user.pem file. knife rh file # See http://docs.opscode.com/config\_rb\_knife.html for more information on knife configuration options current..dir = File.dirname(FILE) log\_level  $: info$ **STDOUT** log\_location node\_name "tfitch" "#{current..dir}/user.nem" client kev "https://api.opscode.com/organizations/tfitch" chef server url 'BasicFile' cache type cache\_options(:path => "#{ENV['HOME']}/.chef/checksums") cookbook path  $["#$ {current\_dir}/./"] MUST HAVE THE LINE elient key './user.pem

Delete

## **Usage**

In your job configuration pages you'll see a new checkbox in the "Build Environment" section that says "Chef Identity Plugin". When you check the box it will expose a dropdown to select one of the Chef Identities you configured in the administration area.

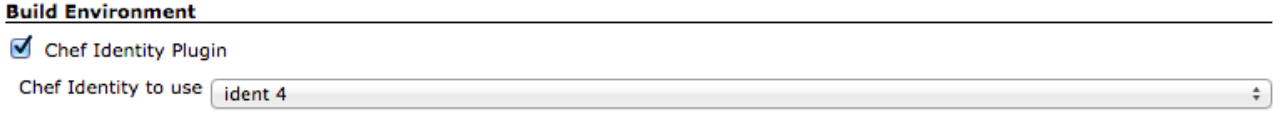

Then when the job runs, it will write a .chef folder in your Workspace with the user.pem key file and the knife.rb you setup for the selected Chef Identity.

You have the option to remove the .chef folder from the workspace when the build is complete by selecting the Post-build Action of "Delete . chef folder when build is done"

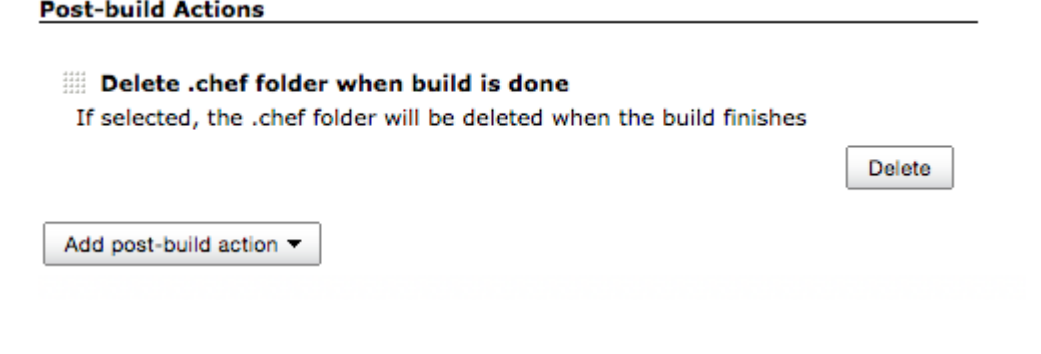

#### **Known issues**

**Type Key Summary** Can't show details. Ask your admin to whitelist this Jira URL. [View these issues in Jira](http://issues.jenkins-ci.org/secure/IssueNavigator.jspa?reset=true&jqlQuery=project%20=%20JENKINS%20AND%20status%20in%20%28Open,%20%22In%20Progress%22,%20Reopened%29%20AND%20component%20=%20)

# **Releases**

#### **1.0.0 (May 12th, 2015)**

Resolved [Jenkins-28344](https://issues.jenkins-ci.org/browse/JENKINS-28344): Convert Chef Identity storage from Scramble to Secret API.

#### **0.1.4 (May 8th, 2015)**

Resolved [Jenkins-28030](https://issues.jenkins-ci.org/browse/JENKINS-28030): The .chef folder is not written on the first build of a job with a SCM checkout.

# **0.1.3 (April 3rd, 2015)**

Resolved [Jenkins-25555](https://issues.jenkins-ci.org/browse/JENKINS-25555): Added option to use a post build step to delete the .chef folder after the build is complete.

#### **0.1.2 (September 19th, 2014)**

Same as 0.1.1 - was figuring out the Maven deploy commands and published it twice. Lesson learned.

#### **0.1.1 (September 19th, 2014)**

If the Chef Identity a job is configured to use no longer exists (has been removed from the Admin) the build will Abort.

#### **0.1.0 (September 2014)**

Manage multiple identities in the Jenkins admin

• Select identity to use in build job